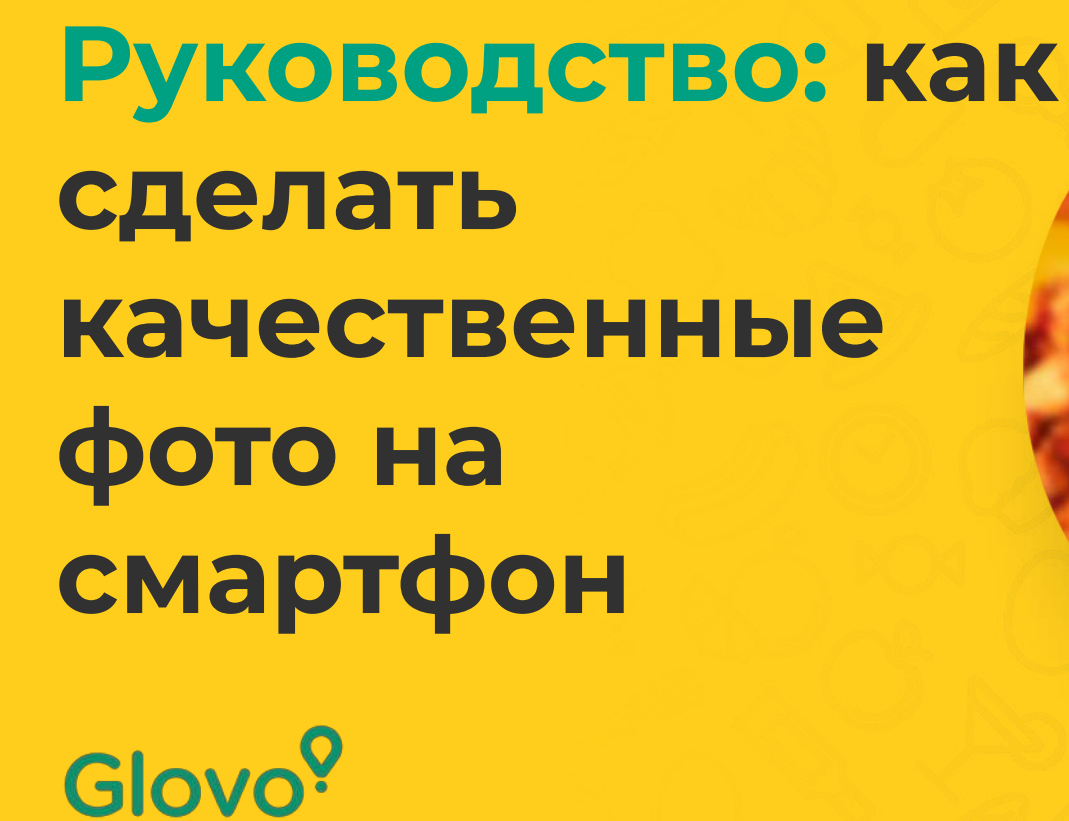

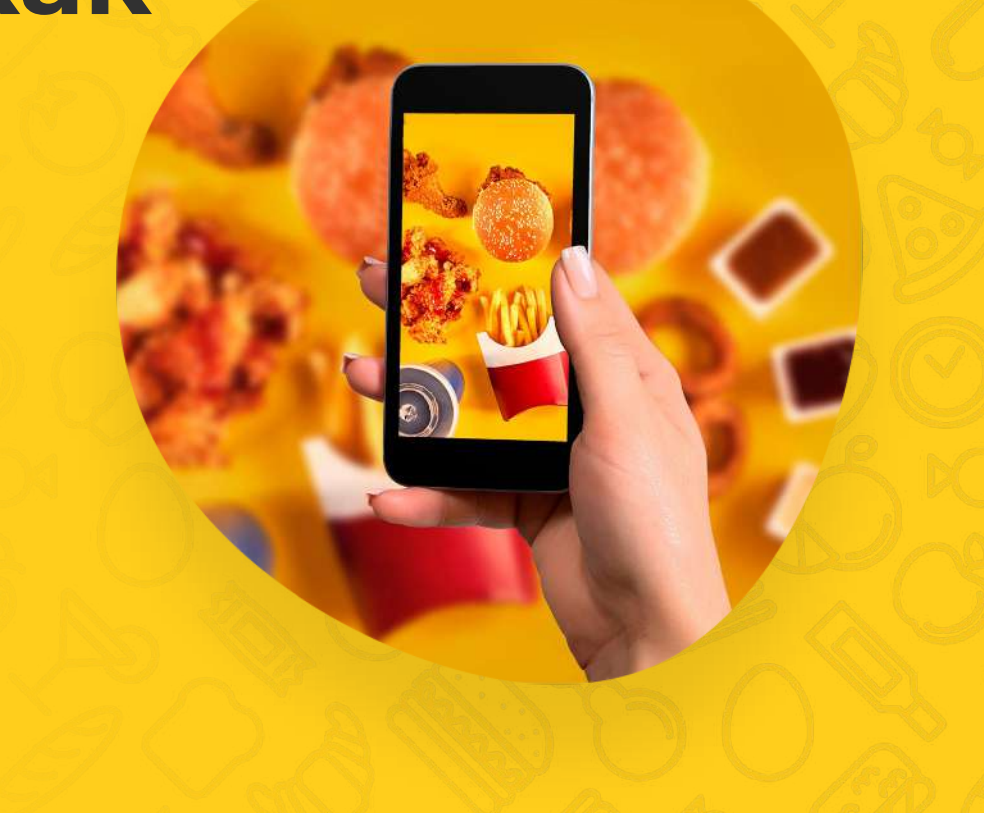

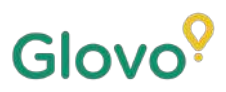

Вы знали, что клиенты **в 3 раза чаще выбирают продукт с фотографией**, чем аналогичный продукт без нее?

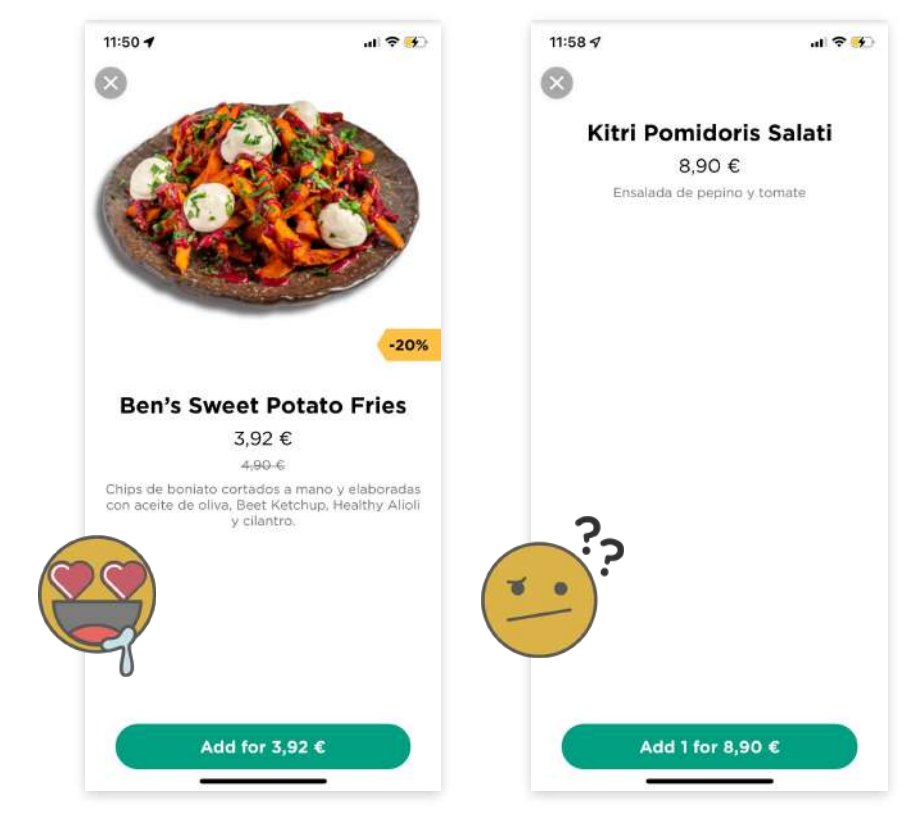

Еще один интересный факт: **75% онлайнпокупателей руководствуются фотографией продукта** при принятии решения о покупке.

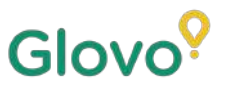

# **Изучив это руководство, вы научитесь делать качественные снимки на свой смартфон и использовать их в оформлении блюд из вашего меню!**

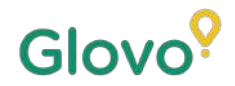

# СЛЕДУЙТЕ ЭТОЙ **ИНСТРУКЦИИ**

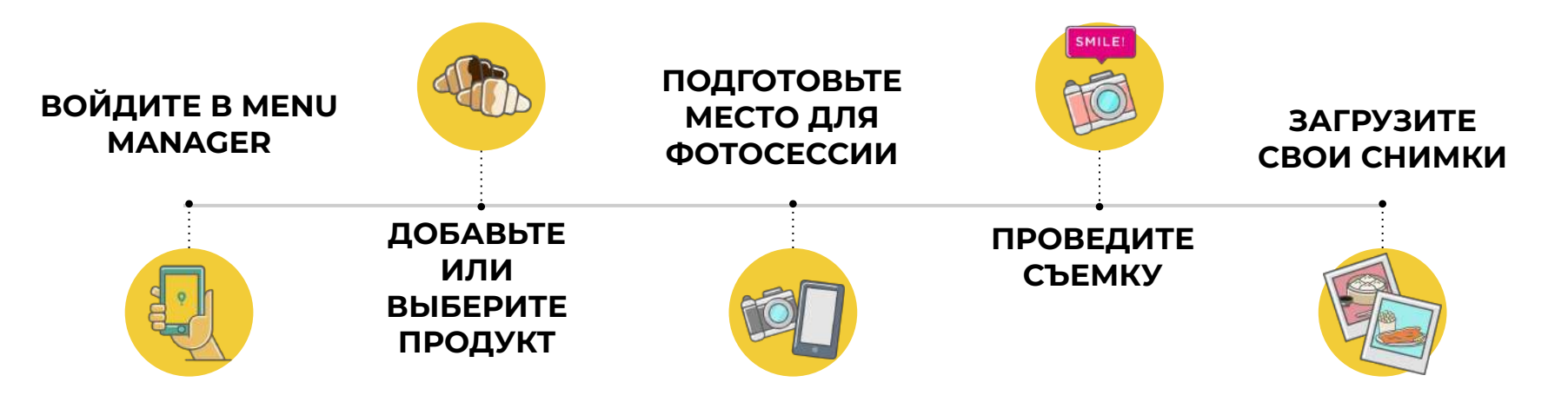

# Glov

# **Content**

- 1. Log into Menu Manager
- 2. Add or select the dish to add the missing pictures
- 3. Upload your photos to your menu using Menu Manager
- 4. Learn how to take quality photos
- 5. Take into account the Do's and Don'ts

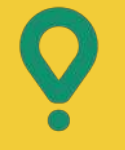

<u>and the second second</u>

# **Menu** Manager

КАК РЕДАКТИРОВАТЬ МЕНЮ

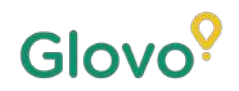

## $\bigcirc$ **ВОЙДИТЕ В MENU MANAGER**

#### Перейдите по ссылке

https://managers.glovoapp.com/hello u введите данные для входа партнера Glovo и пароль администратора в соответствующие поля.

Отсканируйте здесь, чтобы перейти в Menu Manager!

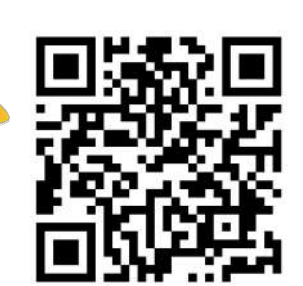

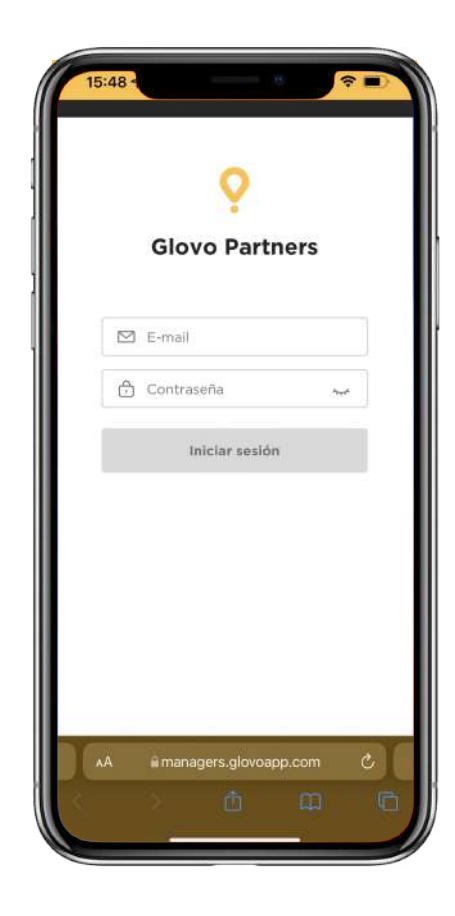

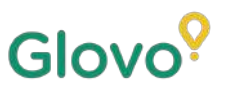

# **UZ ДОБАВЬТЕ ИЛИ** ВЫБЕРИТЕ ПРОДУКТ ИЗ ВАШЕГО МЕНЮ

#### Чтобы добавить новый продукт в меню

Нажмите на кнопку "+" в верхней части страницы, чтобы добавить продукт. Здесь вы сможете загрузить фотографии и создать новое блюдо.

Чтобы отредактировать существующий продукт

Найдите нужное блюдо в меню вашего ресторана. Добавьте или замените фотографию продукта, просто нажав на него и заменив фото на новое.

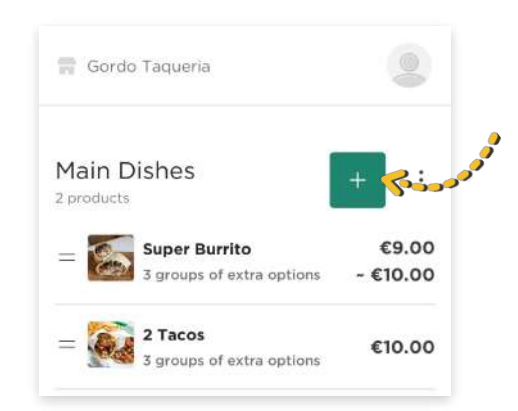

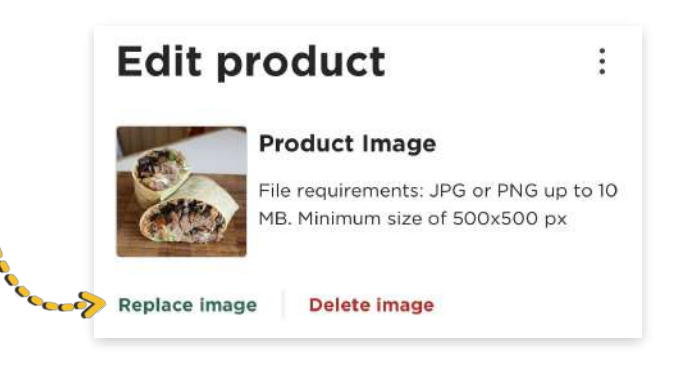

# OE **СДЕЛАЙТЕ ФОТОГРАФИИ** И ЗАГРУЗИТЕ **UX B MEHIO**

Войдите в Menu Manager, воспользовавшись данными для входа партнера Glovo и паролем администратора.

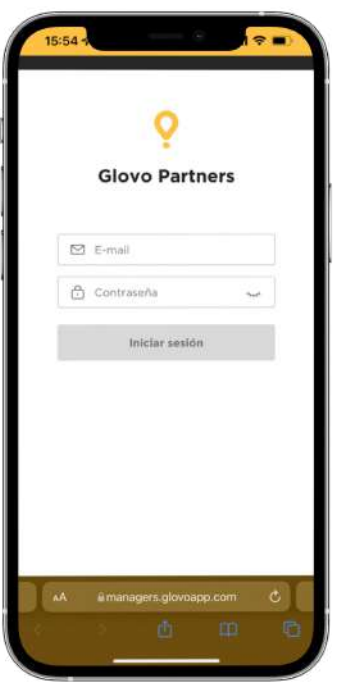

## Просмотрите меню вашего заведения в Menu

 $\overline{2}$ 

Glovo<sup>9</sup>

Manager.

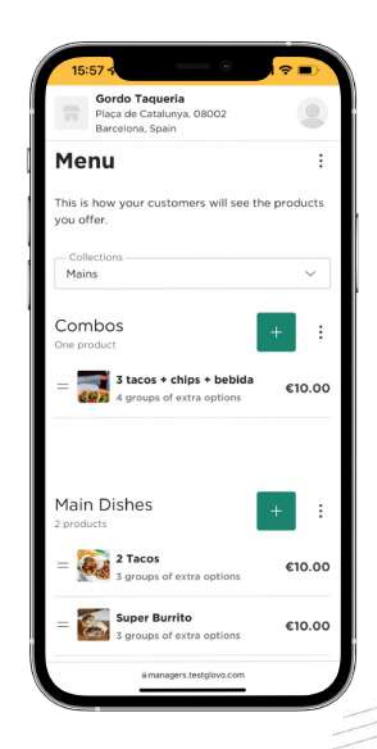

3

**Выберите продукт**, для которого нужно добавить фотографии.

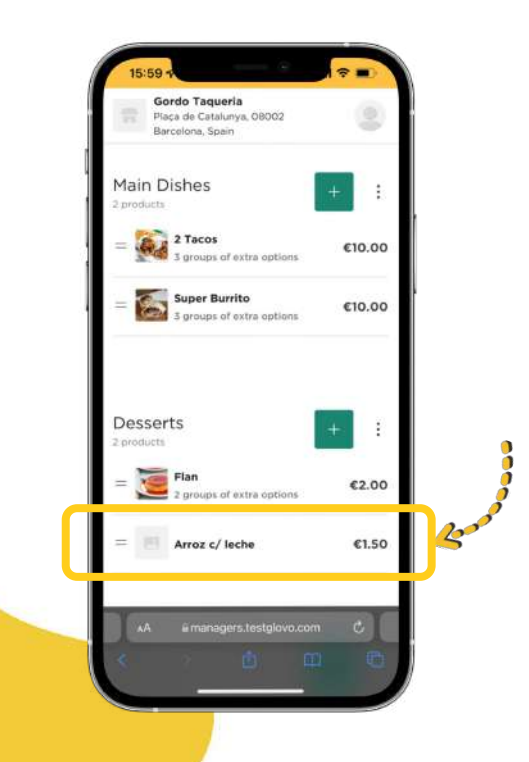

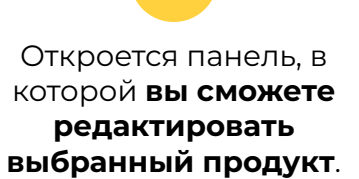

4

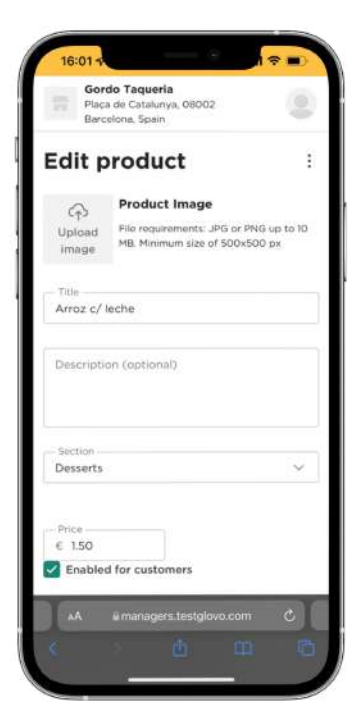

5

Загрузите фото из галереи или сделайте новую фотографию блюда, **нажав на "Ȃодгрузить изображение"** в Menu Manager.

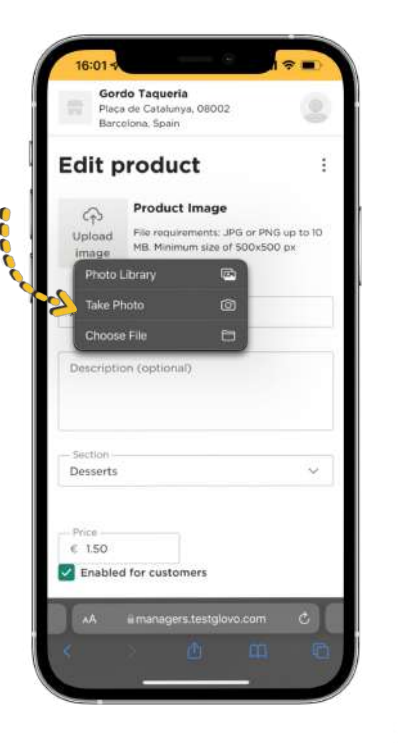

 $\bigcap$ **Ȁе знаете, как делать качественные фотографии?** 

Следуйте нашим **[рекомендациям](#page-10-0)**

Glovo<sup>o</sup>

6

#### <span id="page-10-0"></span>Ȃосле загрузки фотографий **нажмите на "Ȅохранить изменения"**.

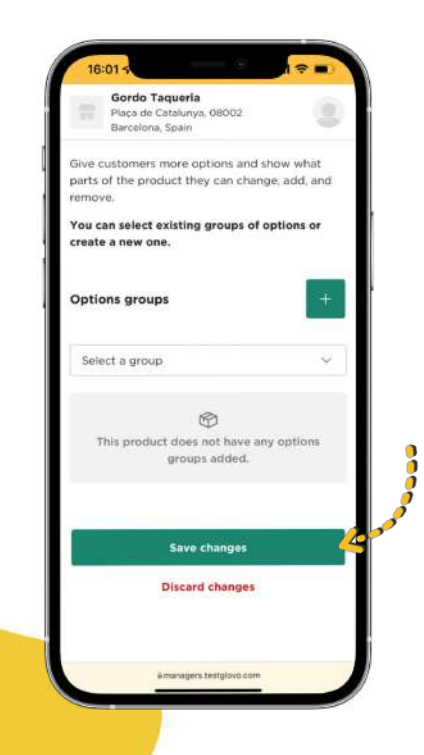

Ȇже через считанные секунды **после загрузки новые фото**  появятся в меню вашего ресторана!

7

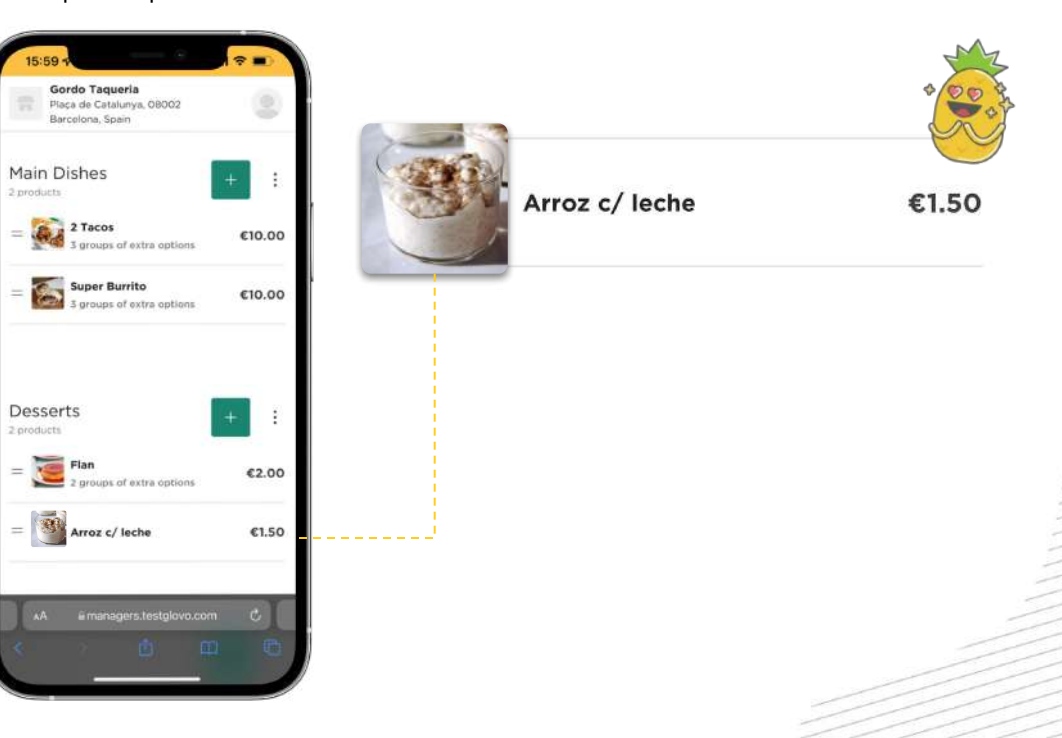

# Рекомендации фотографу

РЕКОМЕНДАЦИИ ДЛЯ ТЕХ, КТО ХОЧЕТ<br>ДЕЛАТЬ КАЧЕСТВЕННЫЕ ФОТОГРАФИИ

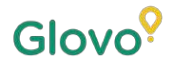

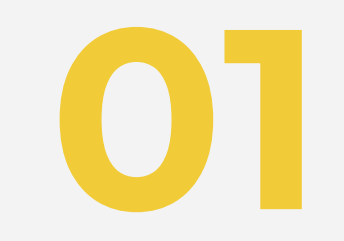

# Подготовьте место для<br>фотосессии

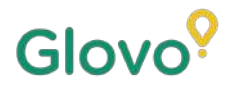

## ИСПОЛЬЗУЙТЕ ПРАВИЛЬНОЕ ОБОРУДОВАНИЕ

Рекомендуем использовать инструменты, которые положительно повлияют на качество съемки. Иметь их необязательно, но если вы хотите самостоятельно сделать профессиональные снимки, то без них не обойтись.

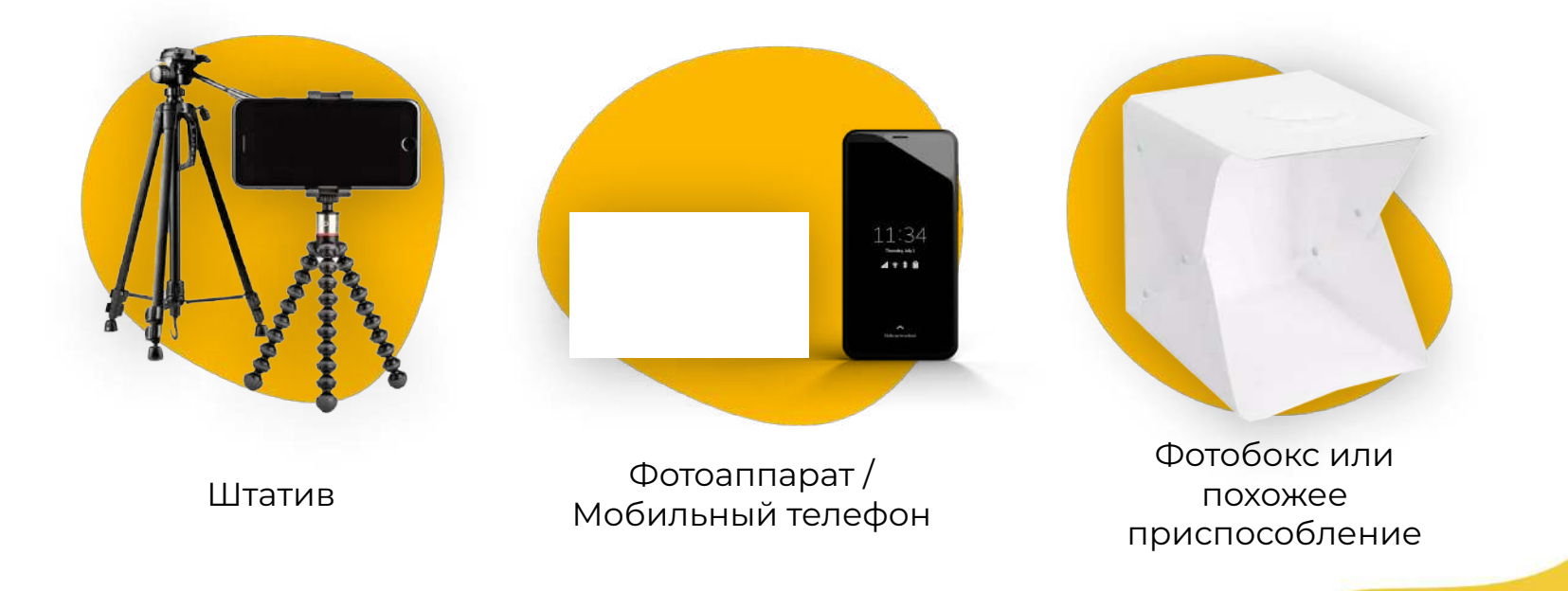

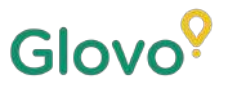

# ОРГАНИЗУЙТЕ МЕСТО ДЛЯ ФОТОСЕССИИ

Найдите плоскую поверхность с подходящим фоном

Используйте поверхность или стол, на которых фотографируемый продукт поместится с запасом. Разместите их как можно ближе к окну - так вы обеспечите правильное натуральное освещение.

Чтобы получить более качественные снимки, используйте белый фон или же фон светлых простых цветов или однородного тона. Так вы создадите акцент на объекте съемки, чтобы зритель не отвлекался и с первого взгляда видел на фотографии самое главное.

Чтобы обеспечить более детализированное изображение продукта, поместите его на белый фотофон или белую крафт-бумагу, рассеивающую натуральный свет.

Мы советуем использовать одинаковый фон для оформления всех продуктов меню - это продемонстрирует единообразие подхода к оформлению, улучшит пользовательский опыт и придаст вашему заведению солилность.

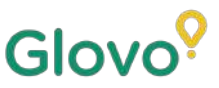

# **ОРГАНИЗУЙТЕ МЕСТО ДЛЯ ФОТОСЕССИИ**

Используйте натуральное освещение

> Естественный свет совершенно необходим в профессиональной фотосъемке. **Ȃоэтому вам понадобится окно, возле которого можно разместить стол или плоскую поверхность.**

Ȃри отсутствии источников естественного освещения или при съемке в темное время суток можно воспользоваться искусственным освещением.

#### **Ȁикогда не используйте**

**вспышку** и по возможности избегайте темных теней и отражений.

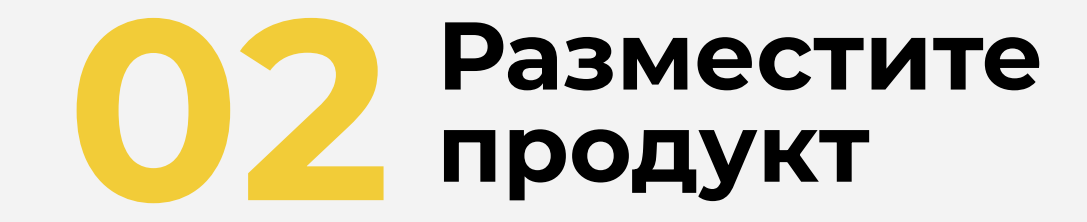

# **РАЗМЕСТИТЕ ОБЪЕКТ СЪЕМКИ**

**Ȅ первого взгляда пользователь должен понять, что блюдо изумительно вкусное!** Ȃреподнесите его на тарелке в

таком ракурсе, чтобы оно выглядело аппетитным и соблазнительным.

#### **Ȃокажите блюдо изнутри**

Очень важно, чтобы клиент четко видел ингредиенты, из которых приготовлено блюдо. Перед съемкой следует разрезать рапы, буррито и сэндвичи пополам — так пользователи лучше поймут, из чего приготовлено каждое блюдо. **ȃазместите блюдо в центре**

#### **композиции.**

Блюдо должно быть в самом центре.

#### **Если блюдо упаковано, разверните упаковку и удалите ее из кадра.**

Как правило, упаковка ухудшает презентабельность готовых снимков. Достаньте еду из упаковки и сфотографируйте ее на

#### **Не затягивайте фотосессию.**

Ȇже через несколько минут после приготовления блюдо может потерять презентабельность. Ȁачинайте съемку сразу после того, как блюдо приготовлено и выложено на тарелку!

#### **Ȇберите из кадра ингредиенты и добавки, которые не являются частью блюда (согласно меню).** Ȁа фотографии не должно быть ничего кроме продукта, указанного в меню.

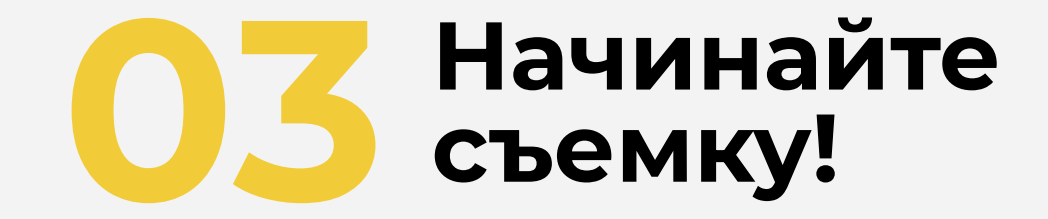

### <u>ПОРА СДЕЛАТЬ НЕСКОЛЬКО СНИМКОВ ПРОДУКТА</u>

Ȃри ведении фотосъемки помните о следующих моментах:

**Всегда старайтесь выбрать наиболее выгодный ракурс.**

Ȃродукт следует фотографировать с фронтальной плоскости проекции или под углом 45 градусов.

**Ȃродукт не должен выходить за углы кадра или упираться в его край.**

Разместите продукт так, чтобы от был полностью виден на снимке (не был обрезанным).

### <u>ПОРА СДЕЛАТЬ НЕСКОЛЬКО СНИМКОВ ПРОДУКТА</u>

Ȃри ведении фотосъемки помните о следующих моментах:

**Ингредиенты и размер порции должны быть четко видны.**

Фотография должна соответствовать действительности — все ингредиенты должны быть видны.

**Фотографируя меню или комбопредложение, разместите входящие в его состав продукты отдельно, рядом друг с другом.** ȁднако есть и исключение: при съемке комбо не следует одновременно фотографировать слишком большое количество блюд.

# ПОТЕНЦИАЛЬНЫЕ ПРОБЛЕМЫ

Ȁе используйте **водяные знаки** и не указывайте названия графических редакторов.

**Ȁе используйте вспышку** и работайте над **презентабельностью снимков**.

Избегайте использования **логотипов**.

Фотографии не должны быть **размытыми, искаженными или растянутыми. Ȁа них не должны быть видны отдельные пиксели**.

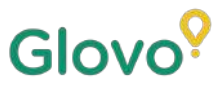

# И ВСЕГДА ПОМНИТЕ, ЧТО...

#### Клиент в 3 раза чаще выберет продукт с фотографией.

У вас обширное меню и вы не знаете, с чего начать?

#### Начните с самых популярных продуктов!

Добавив фотографии 5 самых популярных блюд своего меню, наши партнеры добились увеличения продаж на 18%!

> Именно поэтому так важно, чтобы вы проводили регулярную работу по добавлению фотографий и описаний, используя для этого наш новый инструмент - Menu Manager.

Отсканируйте здесь, чтобы перейти в Menu Manager!